## **Flickr Portfolio Guidance**

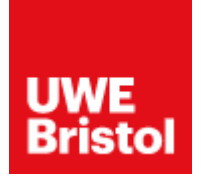

Flickr is a popular platform for sharing photo-based portfolios. When sharing your portfolio, we need to be able to view this but not edit or amend your work. It is important when sharing your portfolio that you ensure your Flickr content meets the below requirements.

## **Key things to note:**

Each photo you want to display in your portfolio must be set to 'Public view' for us to be able to view your work. This should happen by default, but you can check in your Photostream by checking the 'public view' photos to check this.

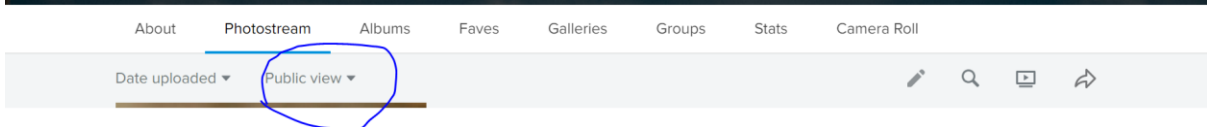

If for some reason this has not happened, you may need to change Photo visibility manually. Please see instructions on changing your Privacy Settings here: [Change your privacy settings](https://www.flickrhelp.com/hc/en-us/articles/4404078163732-Change-your-privacy-settings) - Flickr [\(flickrhelp.com\)](https://www.flickrhelp.com/hc/en-us/articles/4404078163732-Change-your-privacy-settings)

## **Sharing your Flickr portfolio:**

When you have created your Flickr album and are ready to share it with us, click the 'share' button on your album as highlighted below:

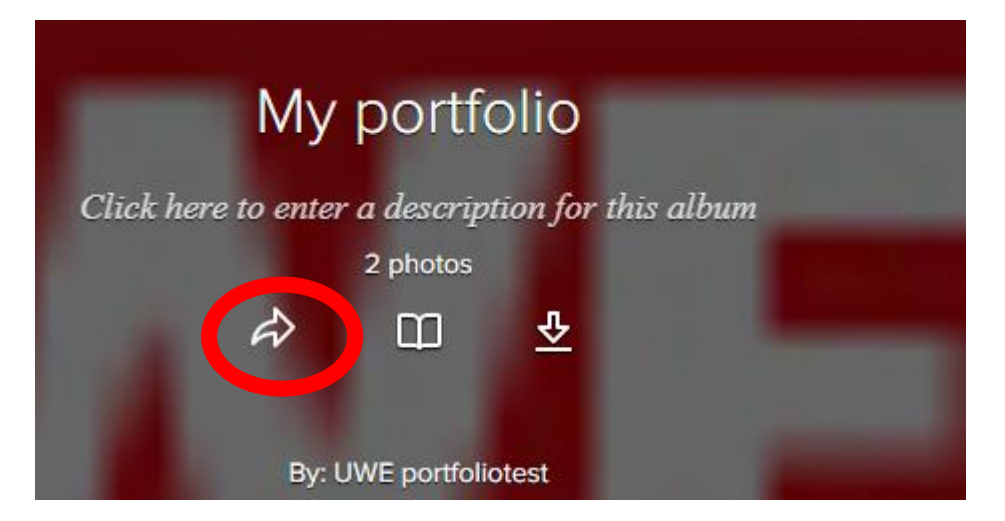

Once this button is clicked, a URL will be generated and appear as below. You can then copy this link into your UWE welcome website as instructed o[n this video.](https://uwe.cloud.panopto.eu/Panopto/Pages/Viewer.aspx?id=a8ab36dc-2db9-44c6-81d5-af0e00aa475f&start=0)

As of 1st May 2022, Flickr has enforced a new limit on **Moderate and Restricted Content** on free accounts. Contents of your account in violation of the limits will be removed, unless you subscribe to Flickr Pro. Definitions of Moderate and Restricted Content can be found here: [Update: Free account](https://blog.flickr.net/all/2022/04/19/update-free-account-limit-changes-and-enforcement-start-may-1-2022/)  [limit changes and enforcement start May 1, 2022. | Flickr Blog.](https://blog.flickr.net/all/2022/04/19/update-free-account-limit-changes-and-enforcement-start-may-1-2022/) Free accounts will be limited to posting Safe Content only. If you have received a warning that content on your account was improperly moderated, please follow this link as a guide to restore your account to its previous status: [Set the Safety Levels of Your Flickr Content or Account](https://www.flickrhelp.com/hc/en-us/articles/4404064374164-Set-the-Safety-Levels-of-Your-Flickr-Content-or-Account) – Flickr (flickrhelp.com)

## **Technical guidance from Flickr:**

Flickr photo upload requirements can be found on their website: [Flickr upload requirements](https://www.flickrhelp.com/hc/en-us/articles/4404079649300-Flickr-upload-requirements) - Flickr [\(flickrhelp.com\).](https://www.flickrhelp.com/hc/en-us/articles/4404079649300-Flickr-upload-requirements)

If you need help uploading your content to Flickr, please visit here: Upload [Photos and Videos to](https://www.flickrhelp.com/hc/en-us/articles/4404079632660-Upload-Photos-and-Videos-to-Flickr)  Flickr – [Flickr \(flickrhelp.com\)](https://www.flickrhelp.com/hc/en-us/articles/4404079632660-Upload-Photos-and-Videos-to-Flickr)

For other issues, please see the following links:

[Fix problems with Flickr not working properly](https://www.flickrhelp.com/hc/en-us/articles/4404078915092-Fix-problems-with-Flickr-not-working-properly) – Flickr (flickrhelp.com)

[Images load slowly or don't respond](https://www.flickrhelp.com/hc/en-us/articles/4404058333460-Images-load-slowly-or-don-t-respond) – Flickr (flickrhelp.com)

Broken images links – [Flickr \(flickrhelp.com\)](https://www.flickrhelp.com/hc/en-us/articles/4404064186772-Broken-images-links)

Please make sure that you familiarise yourself with the platform and its restrictions before use.